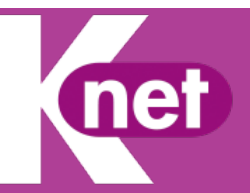

# **Catálogo 2019**

## **XIAOMI**

En muchas ocasiones, cuando cambiamos de operador y hemos liberado el móvil al finalizar una portabilidad,introduciremos una nueva tarjeta SIM de nuestro nuevo operador y nos encontramos con que no podemos navegar por internet desde el móvil.

Es probable que tengamos que configurar el APN de nuestro móvil. El APN se puede decir que es el punto de acceso a nuestra red y le indica a nuestro móvil por qué camino virtual debe conectarse a internet.

Con unos sencillos pasos en el menú de configuración de tu terminal te indicamos cómo hacerlo dependiendo de tu Sistema Operativo, la configuarción variará.

### **XIAOMI**

#### **\* AJUSTES**

- **\* TARJETA SIM Y REDES**
- **\* TARJETA KNET**
- \* **AVANZADO**
- **\* AL FINAL DE LA PANTALLA: NOMBRE DE PUNTOS DE ACCESO / APN**
- **\* +**
- NOMBRE: knet internet
- APN: knet.es
- TIPO DE APN: default,supl,dun

### **\* MÁS Y GUARDAR**

**\* SEÑALAR EL APN DE** knet internet

**www.knet.es** Página 1 de 1